# **Addoni** E C H N O L O

**User Guide** Internal IDE/SATA/USB DigiDrive (AEDMDISU2)

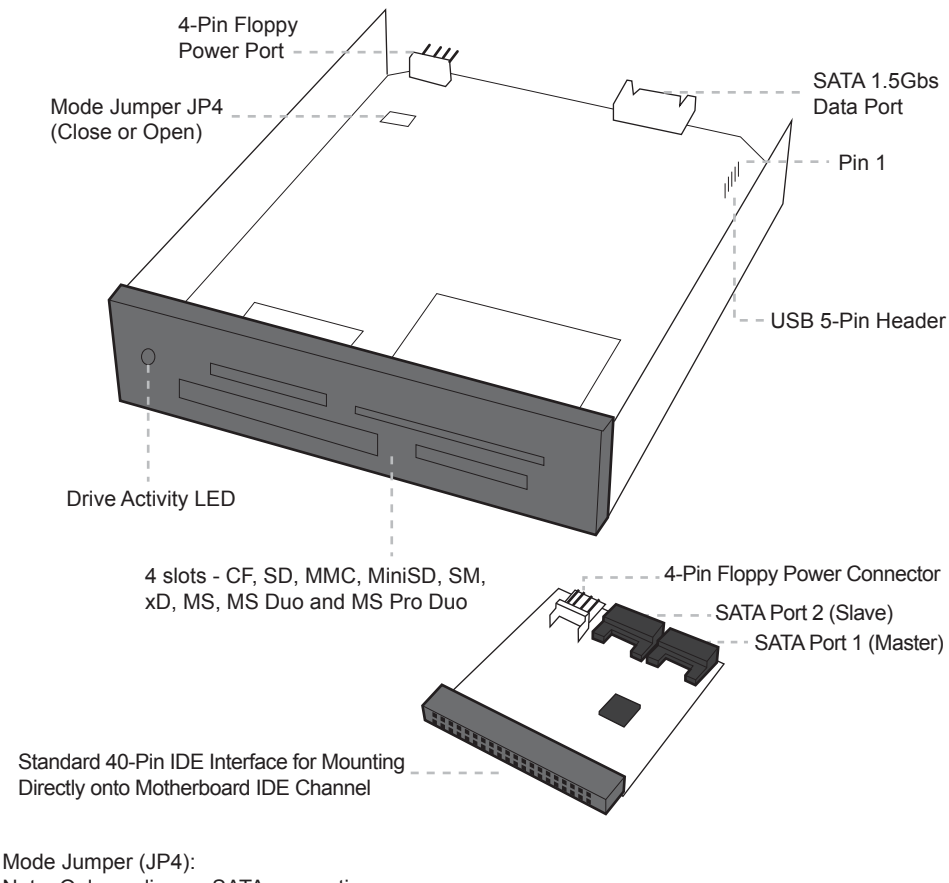

Note: Only applies on SATA connection

The internal SATA / USB DigiDrive supports Type I, II CF Cards, CF Micro drive, SD, SDHC, miniSD (with adapter), Trans flash, SD HS (Secure Digital High Speed), MMC Cards (4-bit and 8-bit modes), RS-MMC, MMC-Micro, MMC Plus, Smart Media, xD picture card- both H and M types, Memory stick, Memory stick PRO, MS Extreme III Type media, MS PRO, HS (4-bit mode).

v7.1.11

# **Technical Support**

If you need any assistance to get your unit functioning properly, please have your product information ready and contact Addonics Technical Support at:

**Hours: 8:30 am - 6:00 pm PST Phone: 408-453-6212 Email: http://www.addonics.com/support/query/** Download from Www.Somanuals.com. All Manuals Search And Download.

# **I. Setting up the device in SATA mode**

- a. Connect a 4-pin floppy power cable from PC to the internal SATA / USB DigiDrive.<br>b Attach SATA cable from internal SATA / USB DigiDrive to the PC SATA nort
	- Attach SATA cable from internal SATA / USB DigiDrive to the PC SATA port.

The tables show drive icon and media detection behavior basing on the mode switch setting and the type of SATA port the internal SATA / USB DigiDrive is connected to.

Open mode – force flash media to become Fixed disk type

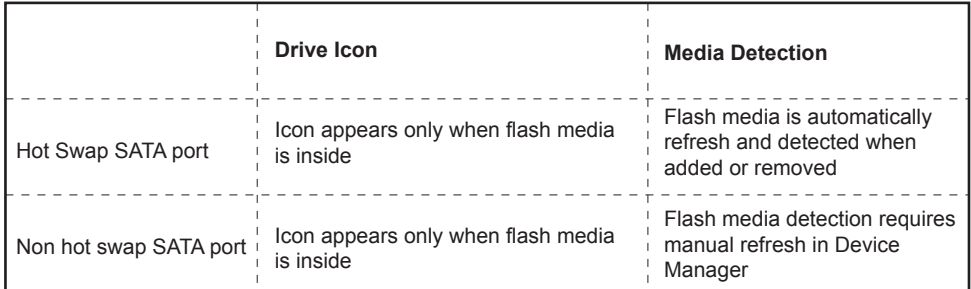

#### Close mode – force flash media to become

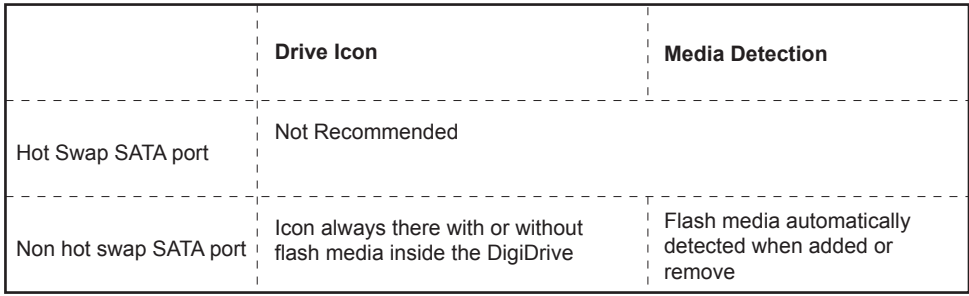

# **II. Setting up the device in USB Mode**<br>**a.** Connect a 4-pin floppy power cable to

- Connect a 4-pin floppy power cable to the internal SATA / USB DigiDrive.
- b. Attach USB 5-pin header from internal SATA / USB DigiDrive to USB header on PC.
- c. The drive icon appears only when flash media is inside the internal SATA / USB DigiDrive.The drive icon will disappear and reappear during media change.

Note for AEIDDSAUWP: If an unformatted flash media is use, no drive icon will show up in My Computer.

### **Media Priority**

When more than one media is inside the internal SATA / USB DigiDrive during bootup, the media that gets detected first is according to the priority shown below

- 1. Compact Flash
- 2. Smart Media / xD Picture card
- 3. MMC / SD<br>4 Memory St
- **Memory Stick**

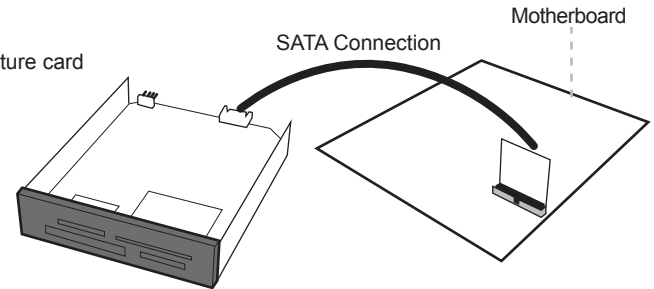

Download from Www.Somanuals.com. All Manuals Search And Download.

Free Manuals Download Website [http://myh66.com](http://myh66.com/) [http://usermanuals.us](http://usermanuals.us/) [http://www.somanuals.com](http://www.somanuals.com/) [http://www.4manuals.cc](http://www.4manuals.cc/) [http://www.manual-lib.com](http://www.manual-lib.com/) [http://www.404manual.com](http://www.404manual.com/) [http://www.luxmanual.com](http://www.luxmanual.com/) [http://aubethermostatmanual.com](http://aubethermostatmanual.com/) Golf course search by state [http://golfingnear.com](http://www.golfingnear.com/)

Email search by domain

[http://emailbydomain.com](http://emailbydomain.com/) Auto manuals search

[http://auto.somanuals.com](http://auto.somanuals.com/) TV manuals search

[http://tv.somanuals.com](http://tv.somanuals.com/)